## **Identifiez et réglez un problème en toute simplicité**

La nouvelle application de contrôle d'accès sur Android est livrée avec un ensemble de fonctionnalités pour faciliter l'identification des problèmes liés au matériel, à la configuration ou au réseau. Lorsqu'un problème est détecté, soit vous êtes en mesure de le régler rapidement vous-même, soit vous transmettez les logs à nos équipes de support le cas échéant.

## Problème matériel

Deux types de problèmes peuvent survenir dans le cas d'un scanner professionnel intégré aux appareils Bluebird:

- 1. Le scanner n'est pas prêt au lancement de l'application. Ce problème peut survenir lorsque l'application SecuTix est lancée trop rapidement à l'allumage de l'appareil. Attendez quelques instants et l'application vous informera lorsque le scanner est à nouveau disponible.
- 2. Le scanner se bloque pendant l'utilisation. Dans ce cas, vous pouvez cliquer sur l'icône en forme de code barre en haut à droite de l'écran. Le scanner sera réinitialisé et à nouveau disponible.

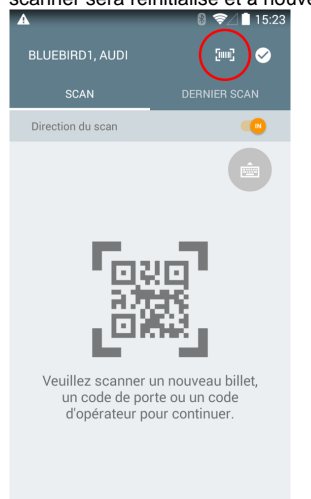

## Problème de configuration ou d'accès au serveur

L'écran de statut vous donne une vue globale de tous les points à contrôler au niveau du paramétrage de l'appareil et de son accès au réseau. Il vous est donc très facile d'identifier quel est le problème et de le régler par vous même (par exemple un accès Wi-Fi non disponible, etc.).

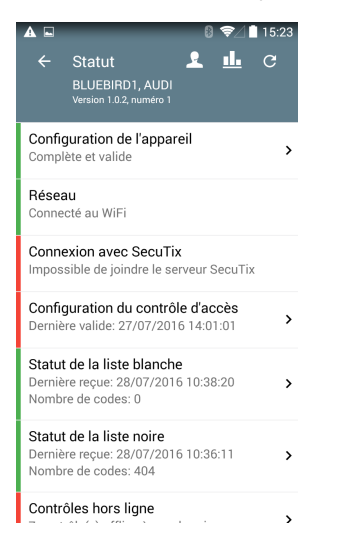

Si vous n'arrivez pas à régler le problème, vous pouvez appeler le service client de SecuTix et nous fournir les logs de l'appareil. Pour faciliter l'envoi des logs, il vous suffit de cliquer sur le bouton symbolisant un opérateur de support en haut à droite de l'écran.

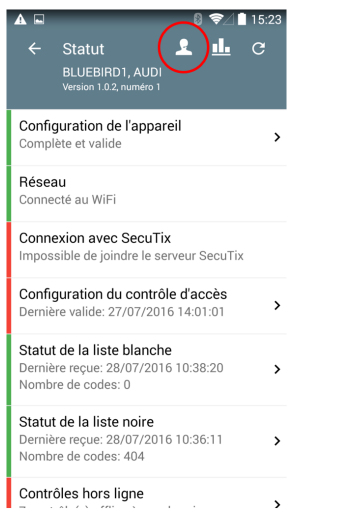